### ้วิธีการทำการประมวลผลระบบเวลาก่อนที่จะส่งทำเงินเดือน

1. เข้าโมดูลของ eHR-TimeAttendance

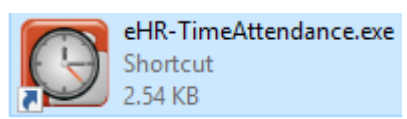

2. ล็อคอินเข้าสู่ระบบ

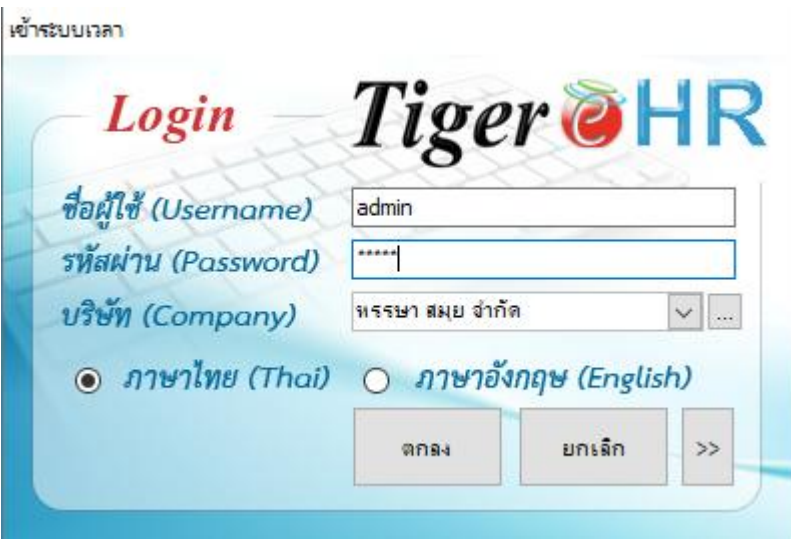

3. เข้าเมนู "การประมวลผล" และ คลิกเลือกที่เมนู "ตรวจสอบข้อมูลดิบ"

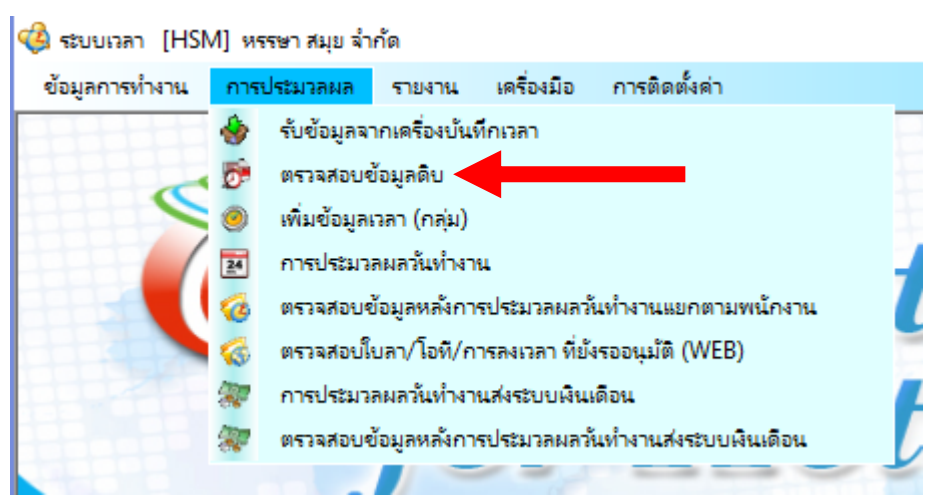

4. หลังจากนั้นให้เลือกพนักงานที่จะตรวจสอบการลงเวลาทำงาน

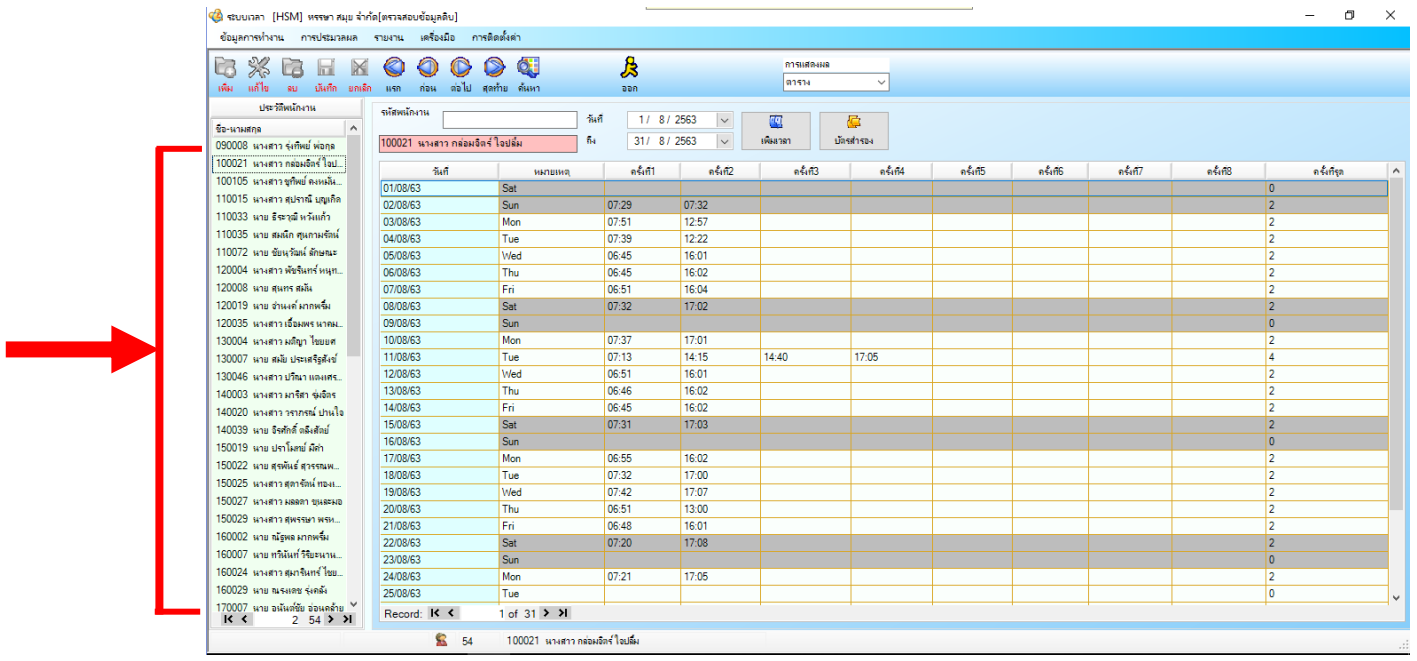

5. หลังจากนั้นให้เลือกช่วงวันที่จะตรวจสอบการลงเวลาทำงาน

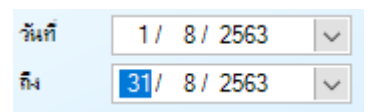

. 6. หลังจากนั้นให้ตรวจสอบการลงเวลาทำงานของพนักงาน แต่ถ้าในวันใด วันนึง พนักงานลืมลงเวลาทำงาน ฝ่าย บุคคลสามารถเพิ่มเวลาลงไปได้เอง โดยกดที่ปุ่ม

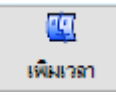

7. หลังจากตรวจสอบพนักงานท่านนั้นเสร็จแล้ว ก็ให้คลิกรายชื่อพนักงานท่านอื่น เพื่อตรวจสอบต่อไป ตรวจสอบให้

#### ครบทุกคน

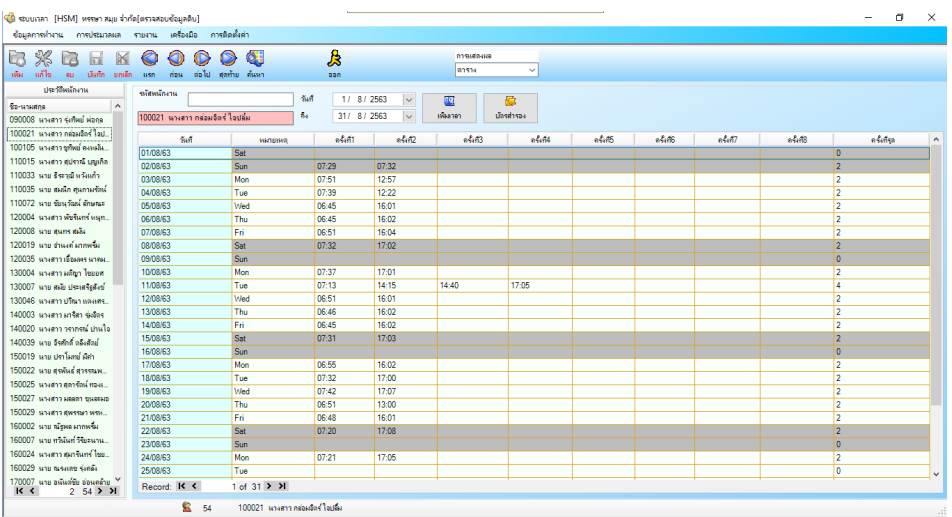

8. หลังจากนั้น เข้าเมนู "การประมวลผล" และ คลิกเลือกที่เมนู "การประมวลผลวันท างาน"

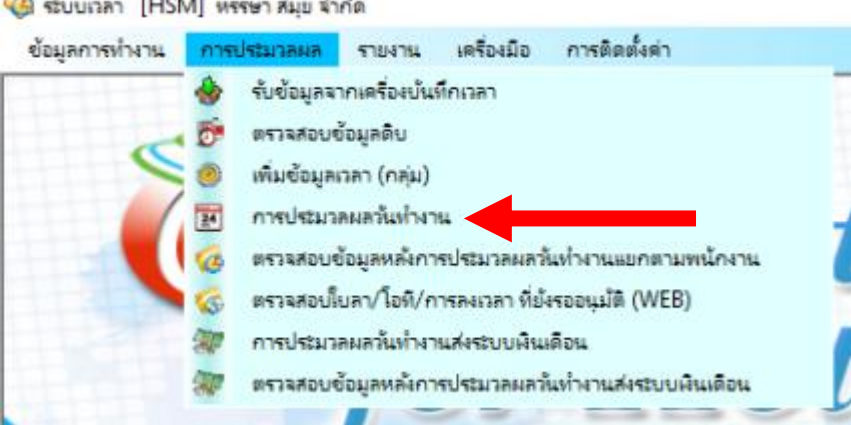

9. เลือกทั้งหมดเพื่อทำการประมวลผลเวลาของพนักงานทั้งหมด

 $\overline{a}$ 

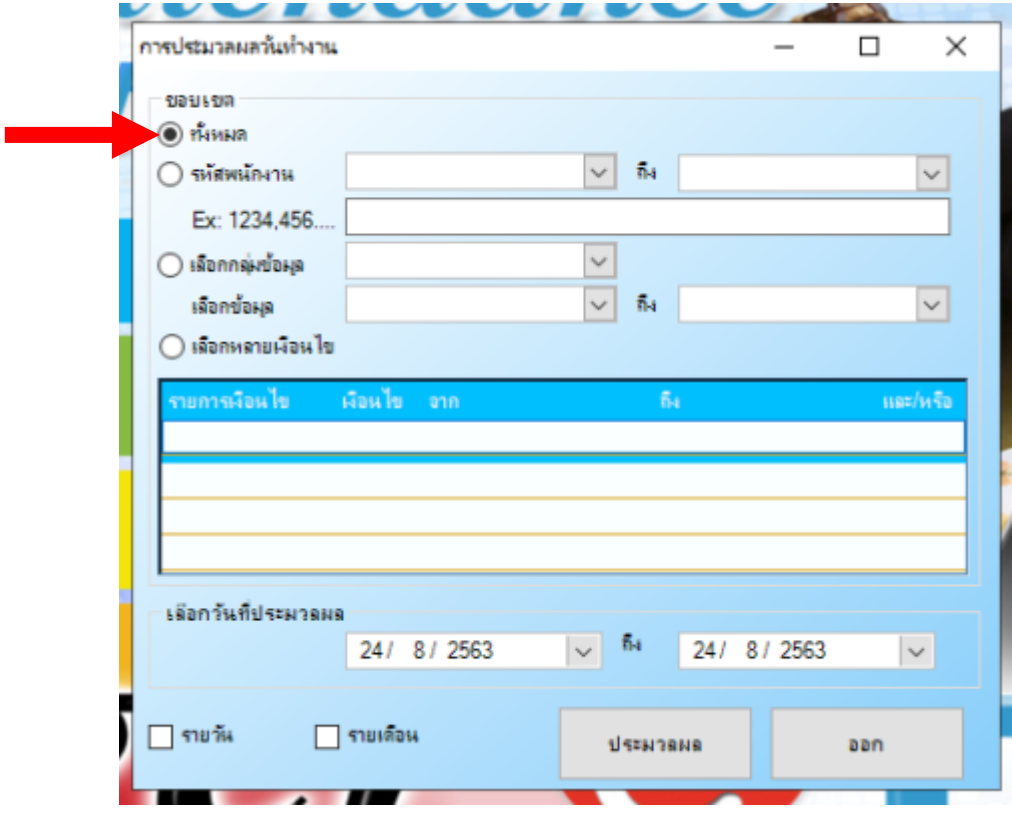

10. เลือกช่วงวันที่ต้องการที่จะประมวลผล

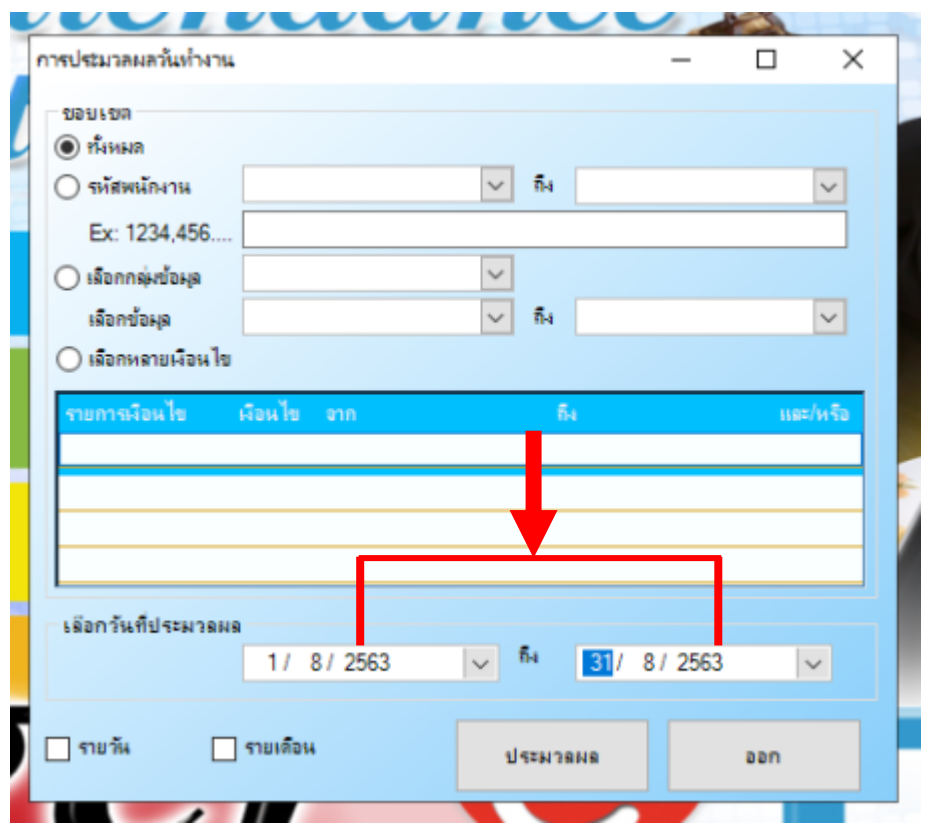

11. หลังจากนั้นกดที่ปุ่ม

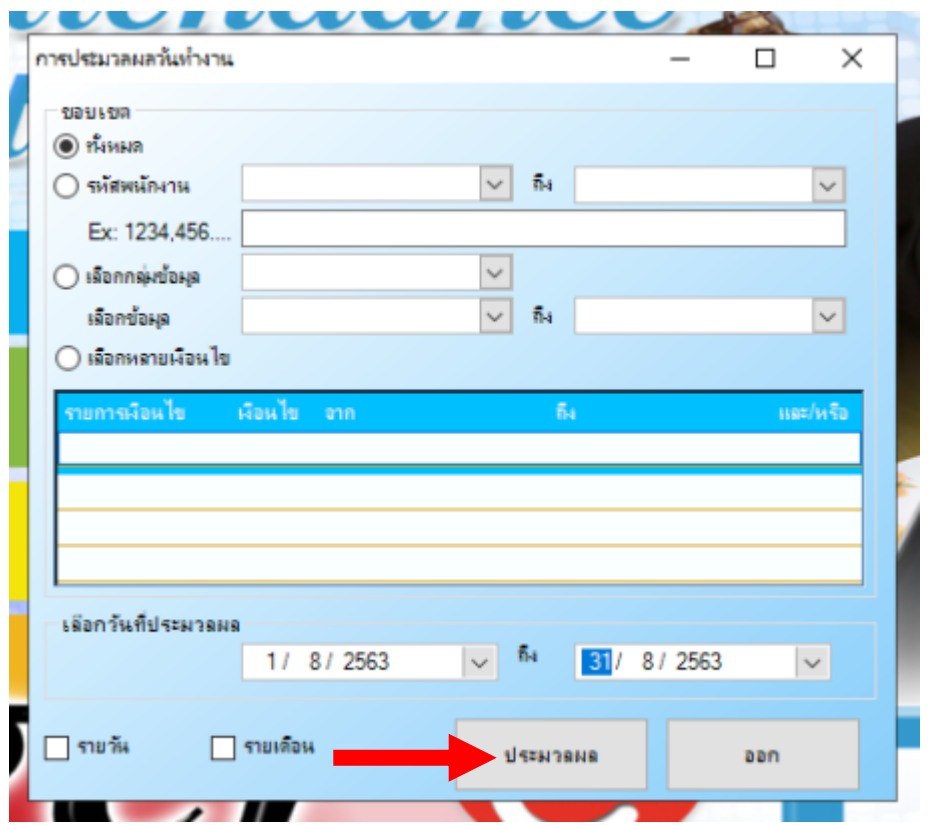

12. หลังจากนั้นกดปุ่ม "Yes"

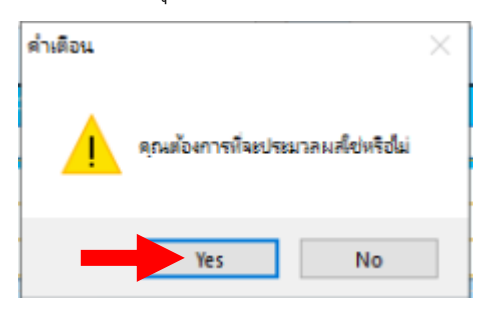

13. หลังจากนั้นจะมีข้อความแจ้งจำนวนพนักงานที่เราเลือกประมวลผล และ รายละเอียดต่างๆ ให้กดปุ่ม "OK"

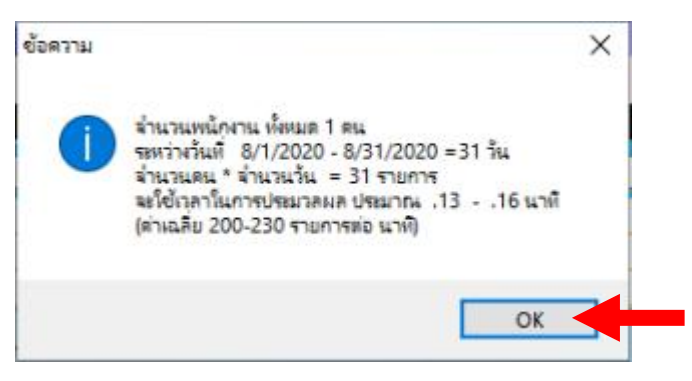

14. หลังจากนั้นจะมีข้อความแจ้งดำเนินการประมวลผลเรียบร้อย ให้กดปุ่ม "OK"

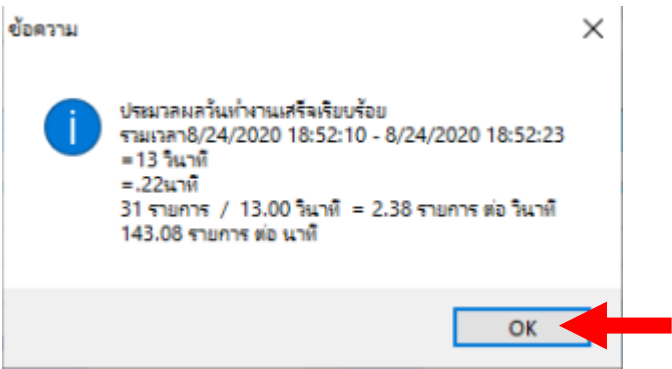

หากขึ้นข้อความดังรูปด้านล่าง แสดงว่ายังมีพนักงานที่เราเลือกประมวลผลนั้นยังไม่ได้ตั้งกะงาน ให้เราดูว่าเป็น พนักงานท่านใดที่ยังไม่ได้ตั้งกะงาน และ เป็นวันไหน ให้เรากลับไปตั้งกะงานให้พนักงานให้ครบก่อน

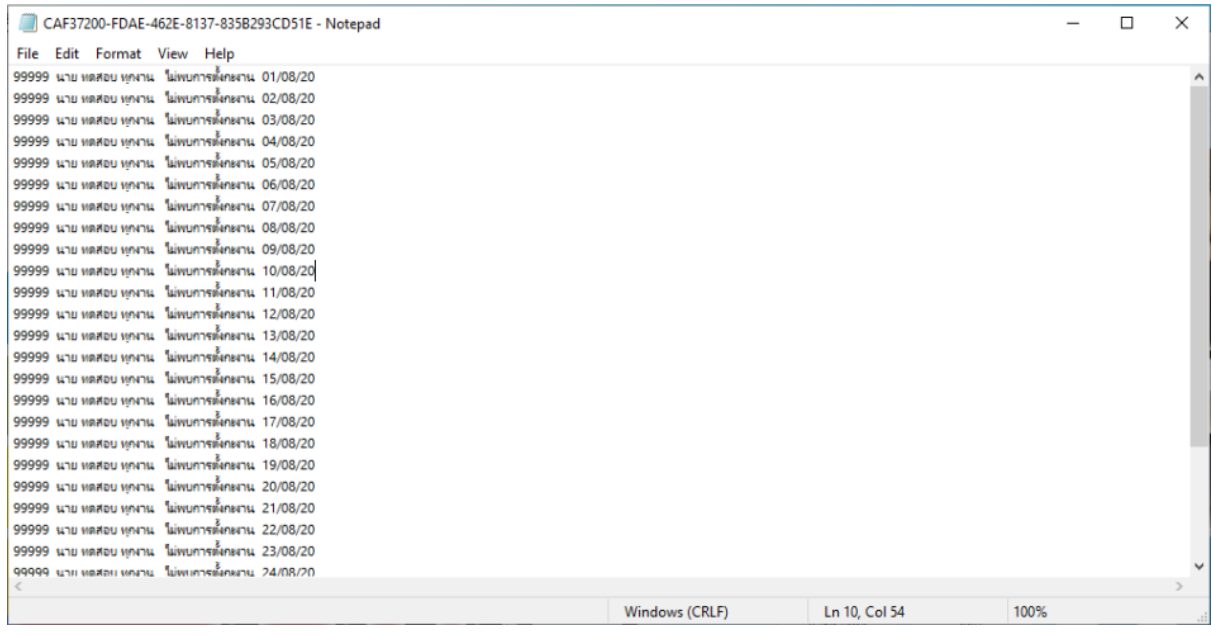

เมื่อตั้งกะงานพนักงานจนครบแล้ว ให้เรากลับไปท าขั้นตอนการประมวลผลใหม่อีกครั้ง

15. หากกะงานตั้งถูกต้องแล้ว ก็จะไม่มีข้อความแจ้งเตือนใด และ จะกลับสู่หน้าต่างเดิมให้กดปุ่ม "ออก" ได้เลย

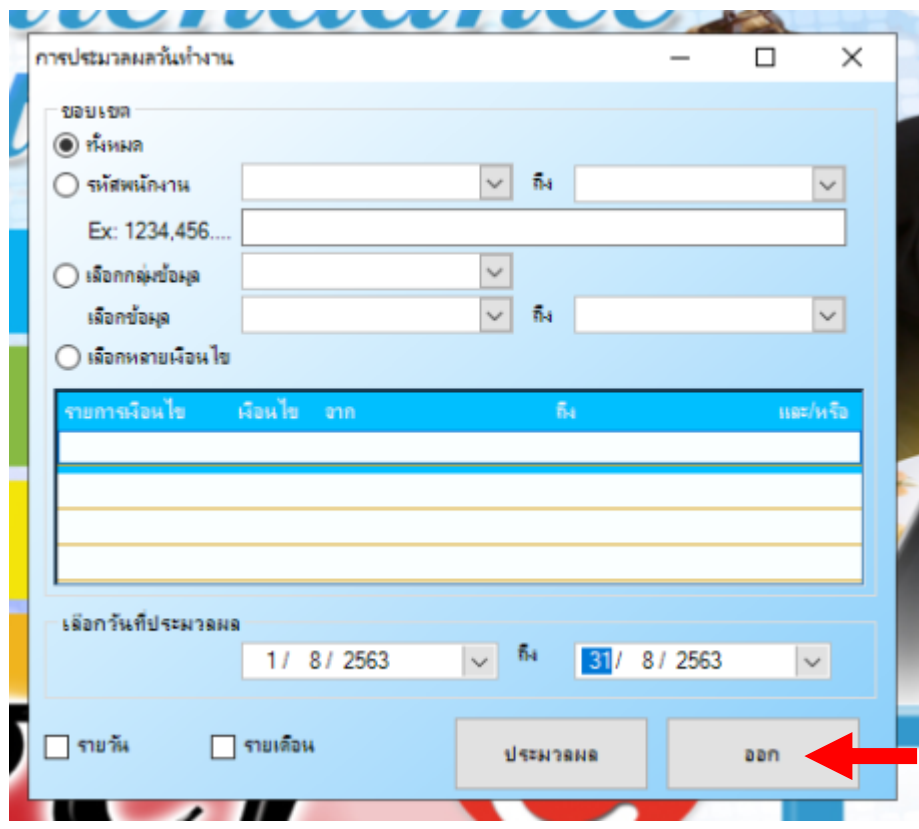

16. เข้าเมนู "การประมวลผล" และ คลิกเลือกที่เมนู "ตรวจสอบข้อมูลหลังการประมวลผลวันทำงานแยกตาม

พนักงาน"

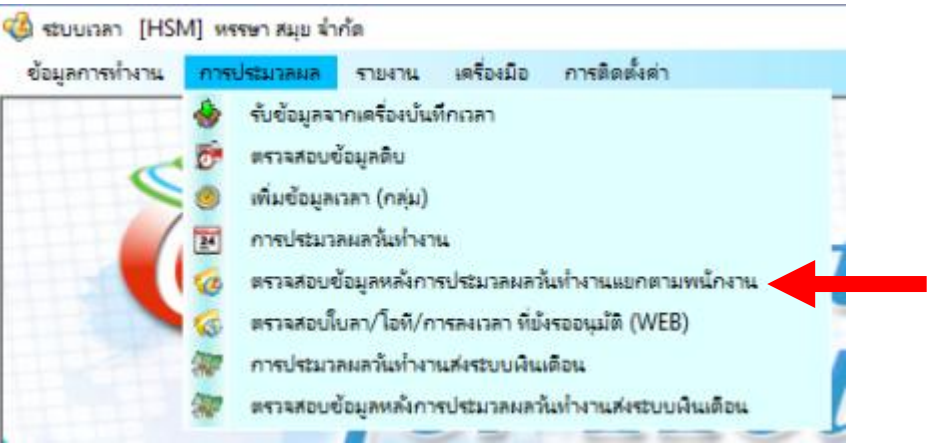

17. เป็นการตรวจสอบความถูกต้องของข้อมูลหลังการประมวลผล หากตรวจสอบแล้วข้อมูลถูกต้องก็ข้ามไปขั้นตอน

ถัดไป

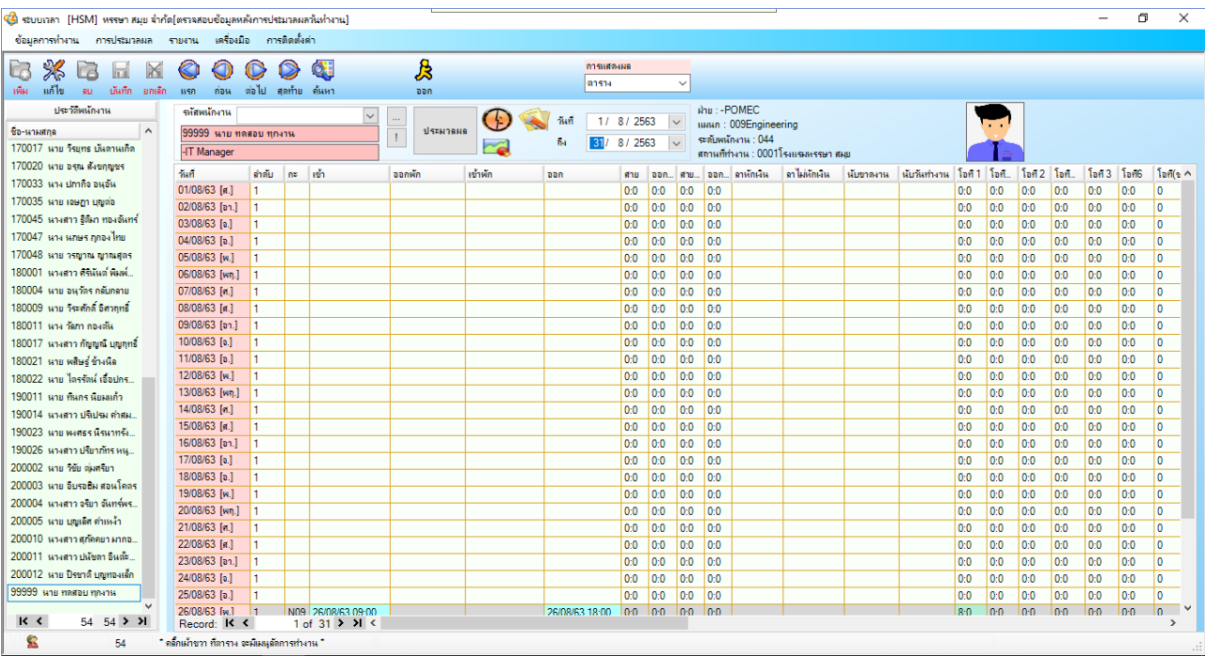

หากมีใบลา หรือ ใบงานขอเก็บวันหยุด ของพนักงานที่ยังไม่อนุมัติในช่วงวันที่ได้ทำการประมวลผล จะไม่ สามารถส่งทำเงินเดือนได้ ดังนั้นจะต้องเข้ามาตรวจสอบก่อนว่ามีใบลาของพนักงานท่านใดยังตกค้างอยู่บ้าง

18. เข้าเมนู "การประมวลผล" และ คลิกเลือกที่เมนู "ตรวจสอบใบลา/โอที/การลงเวลา ที่ยังรออนุมัติ (WEB)"

2 ระบบเวลา [HSM] หรรษา สมุย จำกัด

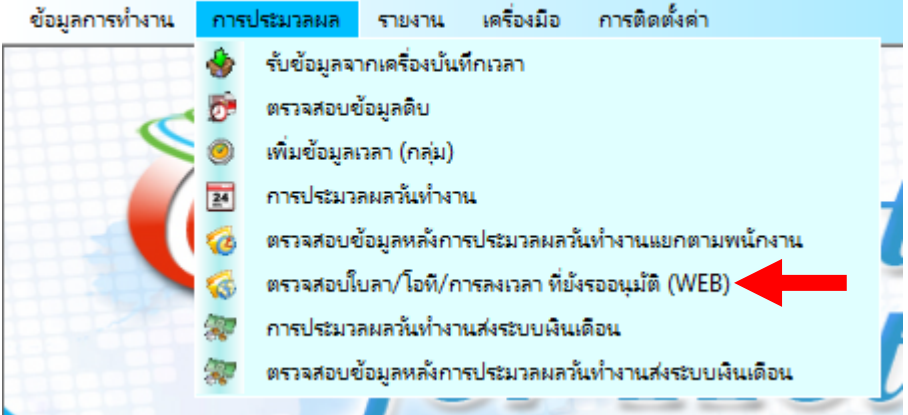

### 19. ลำดับแรกให้เลือกช่วงวันที่ได้ทำการประมวลผลก่อนหน้านี้

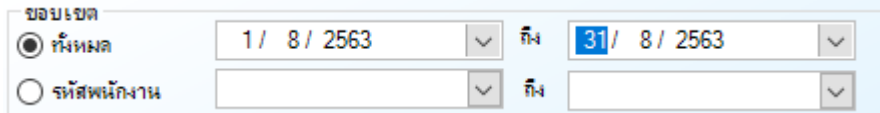

20. ล าดับถัดมาให้ติ๊กกาถูกให้หมดทุกตัวเลือก

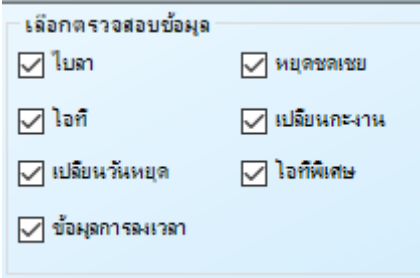

# 21. หลังจากนั้นให้กดที่ปุ่ม

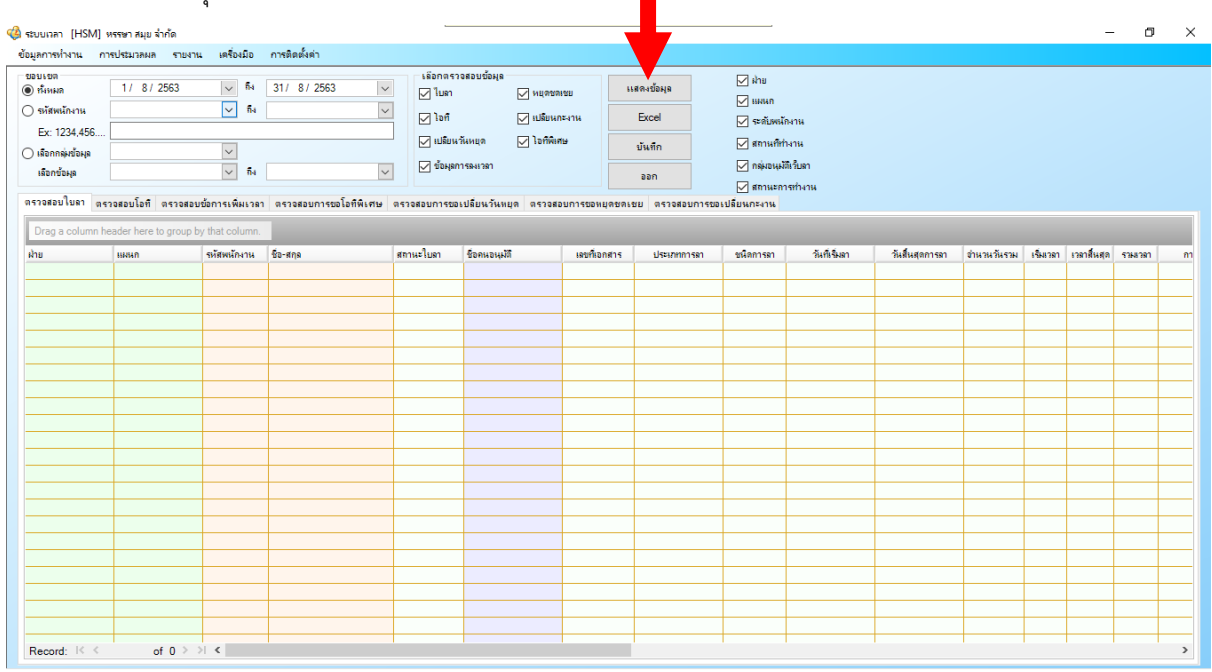

22. หลังจากนั้นให้ที่แถบเมนูด้านล่างให้เลือกดู เพื่อตรวจสอบทุกช่อง

ตรวจสอบใบลา ตรวจสอบโอที่ ตรวจสอบข้อการเพิ่มเวลา ตรวจสอบการขอโอทีพิเศษ ตรวจสอบการขอเปลี่ยนวันหยุด ตรวจสอบการขอหยุดขดเชย ตรวจสอบการขอเปลี่ยนกะงาน

### 23. หากไม่มีใบงานคงค้างทุกช่องจะต้องไม่มีข้อมูลอะไรแสดงขึ้นมา

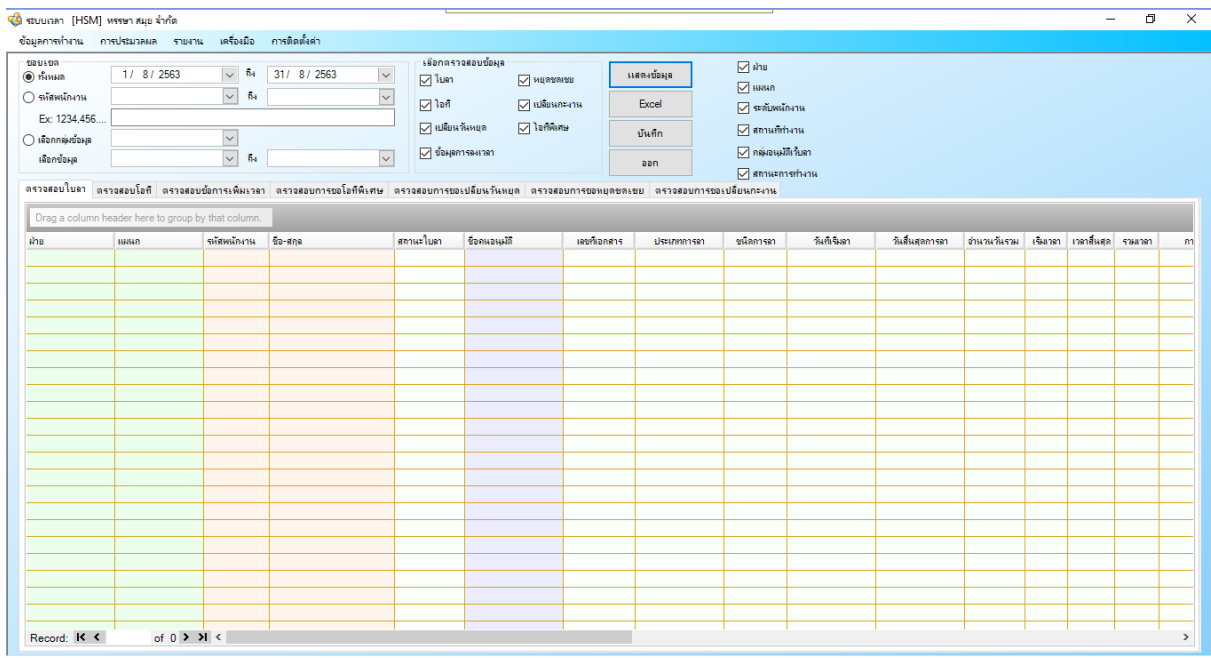

24. แต่หากช่องใดมีข้อมูล แสดงว่าพนักงานท่านนั้นใบลา หรือ ใบขอเก็บวันหยุด ยังไม่ได้รับหารอนุมัติ ก็ให้

ด าเนินการอนุมัติให้เรียบร้อย แล้วเข้ามาตรวจสอบใหม่อีกครั้ง

| ขอบเขต<br>$•$ number                               | 1/ 8/2563                                          | $\sim$ $\hbar$           | 31/8/2563<br>$\backsim$                                                                                                    | เลือกตรวจสอบข้อมล<br>$\nabla$ lum | <b>MERIDAY</b>                           |                 | แสดงข้อมอ                             | $\nabla$ sha<br>$\nabla$ вкил |                             |         |                                    |        |  |
|----------------------------------------------------|----------------------------------------------------|--------------------------|----------------------------------------------------------------------------------------------------|-----------------------------------|------------------------------------------|-----------------|---------------------------------------|-------------------------------|-----------------------------|---------|------------------------------------|--------|--|
| $\cap$ รหัสพนักงาน                                 |                                                    | $\backsim$<br>fis        | $\vee$<br>$\nabla$ laff<br>□ <b>Billing</b> and                                                                                              |                                   |                                          |                 | Excel<br>$\nabla$ scale with $\nabla$ |                               |                             |         |                                    |        |  |
| Fx: 1234 456<br>$\checkmark$<br>∩ เลือกกล่ะเขื่อผล |                                                    |                          |                                                                                                    |                                   | $\nabla$ และนวันหยุด<br><b>D</b> lanwing |                 | บันทึก                                | $\nabla$ smummans             |                             |         |                                    |        |  |
| เลือกข้อมูล                                        |                                                    | $\check{~}$<br><b>BM</b> | $\overline{\vee}$                                                                                                    | √ ข้อผูลการละเวลา                 |                                          |                 |                                       | $\nabla$ กล่มขนมสิเว็บมา      |                             |         |                                    |        |  |
|                                                    |                                                    |                          |                                                                                                    |                                   |                                          |                 | ออก                                   | $\nabla$ smusmsthmu           |                             |         |                                    |        |  |
|                                                    |                                                    |                          | ตรวจสอบใบลา ตรวจสอบโอที ตรวจสอบข้อการเพิ่มเวลา ตรวจสอบการขอโอทีพิเศษ ตรวจสอบการขอเปลี่ยนวันหยด ตรวจสอบการขอหยดชดเชย ตรวจสอบการขอเปลี่ยนกะงาน |                                   |                                          |                 |                                       |                               |                             |         |                                    |        |  |
|                                                    | Drag a column header here to group by that column. |                          |                                                                                                    |                                   |                                          |                 |                                       |                               |                             |         |                                    |        |  |
| ណិន                                                | нинал                                              | <b>знаний нами</b>       | fin-dna                                                                                                    | stanus                            | ชื่อคนจนเสี                              | พนิดโลที        | <b>THIT</b>                           |                               | เริ่มวลา เวลาสิ้นสต รวมเวลา |         | 418                                | инпвия |  |
| - Soa                                              | 006 Spa                                            | 100105                   | หางสาว ชกพย์ คงหมั่งกลาง                                                                                                    | speupusineu.                      | ปนัชดา อินต์ะยศ                          |                 | โอทีก่อนเขิง   15/ส.ค./2563           | 11:00                         | 20:00                       | 09:00   | โดนยกเร็กวันหยด - Cancel Day-Off   |        |  |
| - Kitchen                                          | 014 Kitchen (Th.                                   | 120004                   | นางสาว พัชรินทร์ หนุทอง                                                                                                    | รอดนอนมัติดน                      | stuns state                              |                 | โอทีก่อนเขียง 14/ส.ค./2563            | 05:00                         | 14:00                       | 09:00   | จำนวนผู้ข้ำพักสูง - High Occupancy |        |  |
| - Kitchen                                          | 012 Kitchen (Sho                                   | 120008                   | นาย สุนทร สมัน                                                                                                    | รอดนอนมัติดน.                     | fifthed wone                             |                 | โอทีก่อนเข็ม 108/ส.ค./2563            | 12:00                         | 21:00                       | 09:00   |                                    |        |  |
| - Food & Bevera.                                   | 010 Food & Bev.                                    | 140020                   | นางสาว วรากรณ์ ปานใจ                                                                                                    | รอดนอนเมือน                       | ณรแดช ร่เคล้เ                            |                 | โอทีก่อนเริ่ม 08/ส.ค./2563            | 06:00                         | 15:00                       | 09:00   |                                    |        |  |
| - Kitchen                                          | 016 Stewarding                                     | 170020                   | หาย อรณ ตั้งขอญชร                                                                                                    | รอดนอนมัติดน                      | สนทร สมัน                                |                 | โอที่ก่อนเริ่มง 15/ส.ค./2563          | 05:00                         | 14:00                       | 09:00   | โดนยกเลิกวันหยด - Cancel Dav-Off   |        |  |
| - Kitchen                                          | 016 Stewarding                                     | 170035                   | หาย เจษฎา บญต่อ                                                                                                    | รอดนอนมัติดน.                     | สนทร สมัน                                | โอที่ก่อนเริ่มเ | 14/ส.ค./2563                          | 13:00                         | 22:00                       | 09:00   | โดนยกเลิกวันหยด - Cancel Day-Off   |        |  |
| - Spa                                              | 006 Spa                                            | 180001                   | นางสาว ดีรีนันต์ พิมพ์บอ                                                                                                    | รอดนอนมัติดน                      | ปนัชดา อินต์ะยศ                          | โอที่ก่อนเริ่มม | 15/a.a./2563                          | 10:00                         | 19:00                       | 09:00   | โดนยกเลิกวันหยุด - Cancel Day-Off  |        |  |
| - Spa                                              | 006 Spa                                            | 180011                   | นาง วัฒนา กองตัน                                                                                                    | รอดนอนมัติดน                      | ปนับอา อินต์ะยศ                          | โอก็ก่อนเริ่มเ  | 14/ส.ค./2563                          | 11:00                         | 20:00                       | 09:00   | จำนวนผู้ข้าพักสูง - High Occupancy |        |  |
| - Housekeeping                                     | 007 Housekeepi.                                    | 180017                   | หางสาว กัญญณ บุญฤทธิ์                                                                                                    | รอดนอนุมัติดน                     | ปริเปรม คำสมสร้                          |                 | โอที่ก่อนเรียง 14/ส.ค./2563           | 08:00                         | 17:00                       | 09:00   | โดนยกเลิกวันหยุด - Cancel Day-Off  |        |  |
| - Housekeeping                                     | 007 Housekeepi.                                    | 190011                   | หาย ที่หกร หียเลเก้ว                                                                                                    | รอดนอนมัติดน                      | ปริปรม คำสมสร้                           |                 | โอที่ก่อนเริ่ม 15/ส.ค./2563           | 12:00                         | 21:00                       | 09:00   | โดนยกเลิกวันหยุด - Cancel Day-Off  |        |  |
| - Human Resour.                                    | 003 Human Res.                                     | 200005                   | หาย บอเลิศ ค่าเหง้า                                                                                                    | รอดนอนุมัติดน                     | สมารินทร์ ไซยมาบ                         |                 | โอที่ก่อนเขิม   14/ส.ค./2563          | 19:00                         | 07:00                       | $12-00$ | โดนยกเร็กวันหยด - Cancel Dav-Off   |        |  |
|                                                    |                                                    |                          |                                                                                                    |                                   |                                          |                 |                                       |                               |                             |         |                                    |        |  |
|                                                    |                                                    |                          |                                                                                                    |                                   |                                          |                 |                                       |                               |                             |         |                                    |        |  |
|                                                    |                                                    |                          |                                                                                                    |                                   |                                          |                 |                                       |                               |                             |         |                                    |        |  |
|                                                    |                                                    |                          |                                                                                                    |                                   |                                          |                 |                                       |                               |                             |         |                                    |        |  |
|                                                    |                                                    |                          |                                                                                                    |                                   |                                          |                 |                                       |                               |                             |         |                                    |        |  |
|                                                    |                                                    |                          |                                                                                                    |                                   |                                          |                 |                                       |                               |                             |         |                                    |        |  |
|                                                    |                                                    |                          |                                                                                                    |                                   |                                          |                 |                                       |                               |                             |         |                                    |        |  |
|                                                    |                                                    |                          |                                                                                                    |                                   |                                          |                 |                                       |                               |                             |         |                                    |        |  |
|                                                    |                                                    |                          |                                                                                                    |                                   |                                          |                 |                                       |                               |                             |         |                                    |        |  |
|                                                    |                                                    |                          |                                                                                                    |                                   |                                          |                 |                                       |                               |                             |         |                                    |        |  |
|                                                    |                                                    |                          |                                                                                                    |                                   |                                          |                 |                                       |                               |                             |         |                                    |        |  |

25. แต่ถ้าทุกช่องไม่มีข้อมูลในช่องแล้ว ก็ไปท าขั้นตอนถัดไปได้เลย

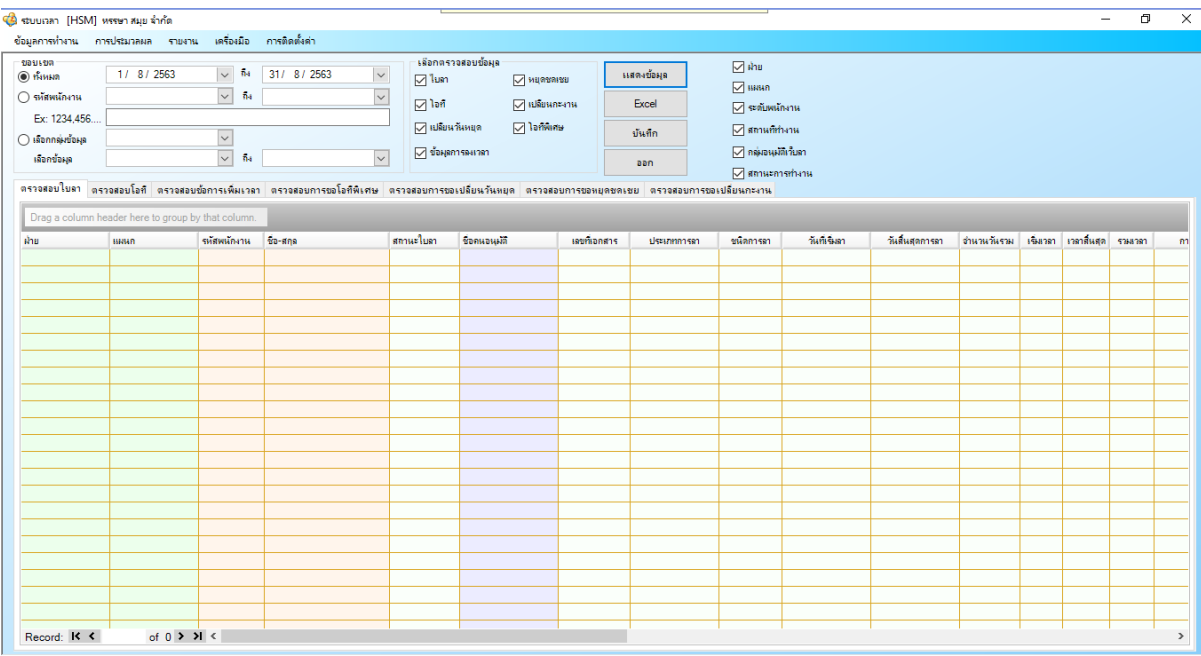

26. เข้าเมนู "การประมวลผล" และ คลิกเลือกที่เมนู "การประมวลผลวันทำงานส่งระบบเงินเดือน"

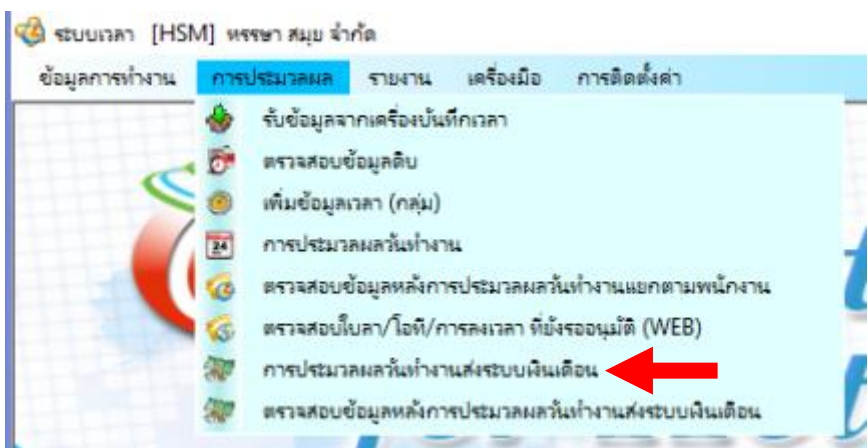

.<br>27. เลือกทั้งหมดเพื่อทำการประมวลผลของพนักงานทั้งหมด

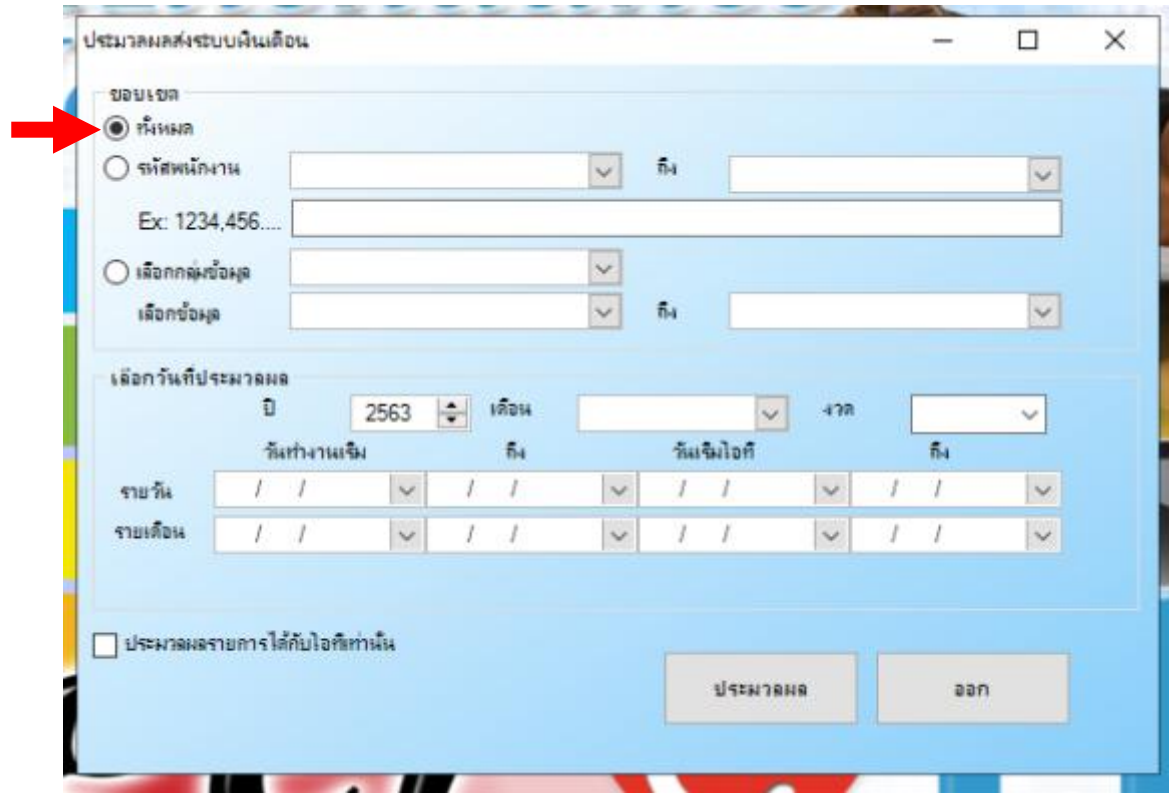

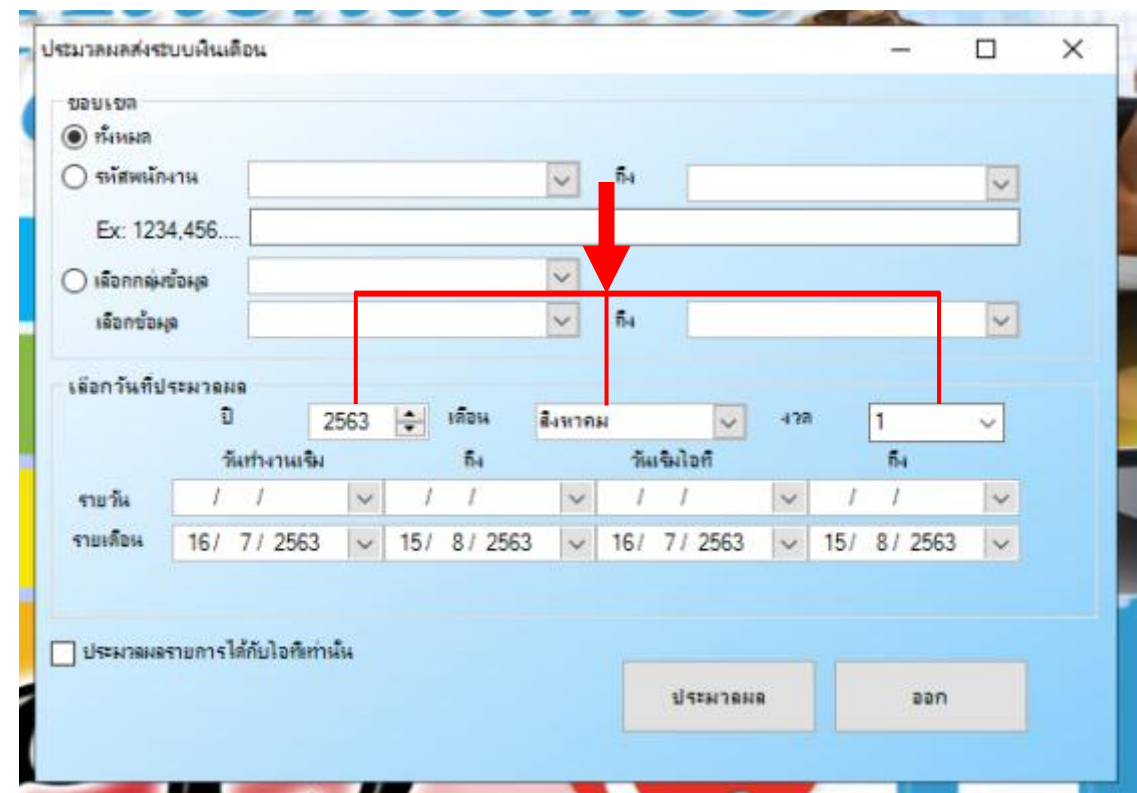

ประมวลผล

28. ให้เลือกวันที่ประมวลผล ว่าเป็น ปีอะไร, เดือนอะไร, งวดที่เท่าไหร่ (แต่เรามีงวดเดียว ก็เลือกที่งวด 1 เท่านั้น)

29. เมื่อใส่ข้อมูลเรียบร้อยให้กดที่ปุ่ม

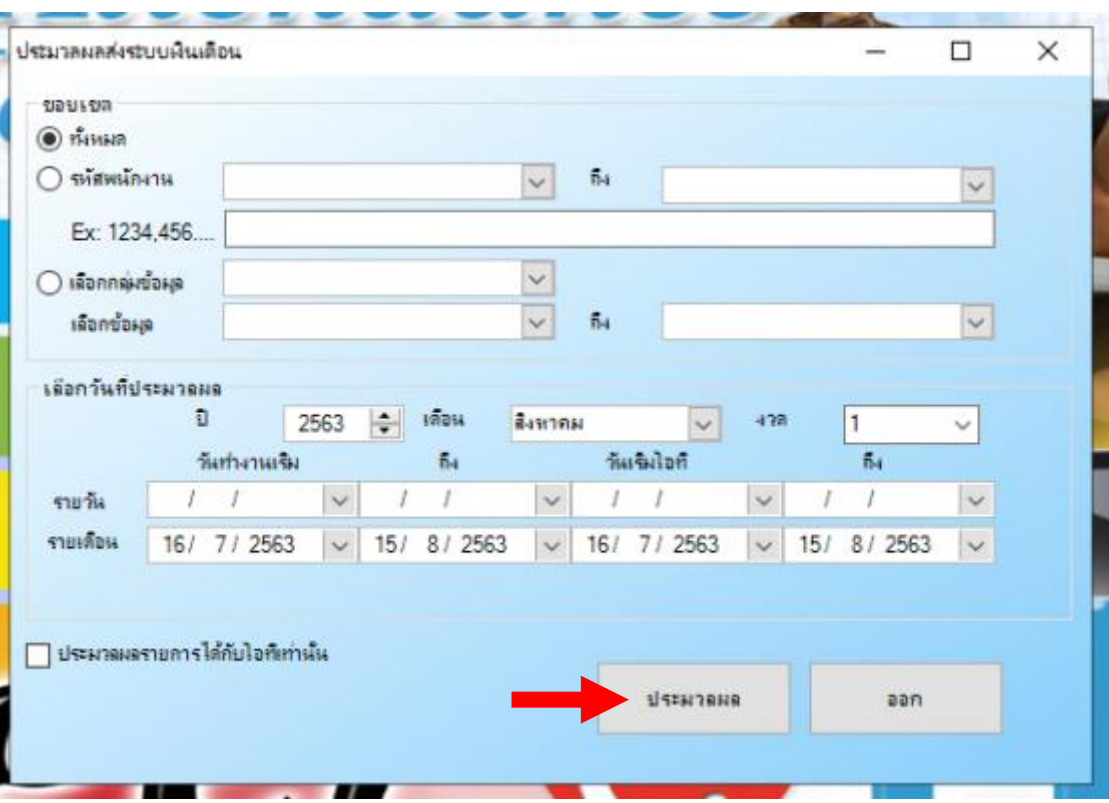

## 30. กดที่ปุ่ม "Yes"

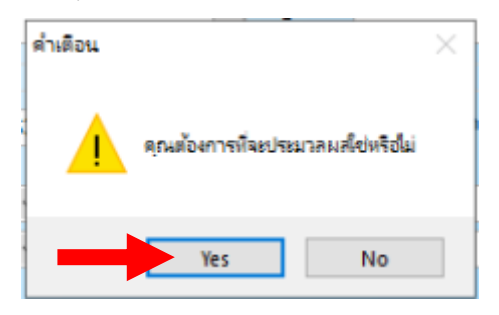

31. กดที่ปุ่ม "OK"

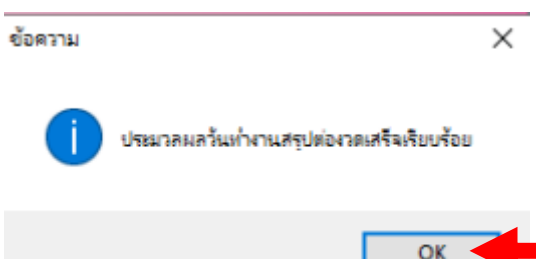

32. กดปุ่ม "ออก" ได้เลย

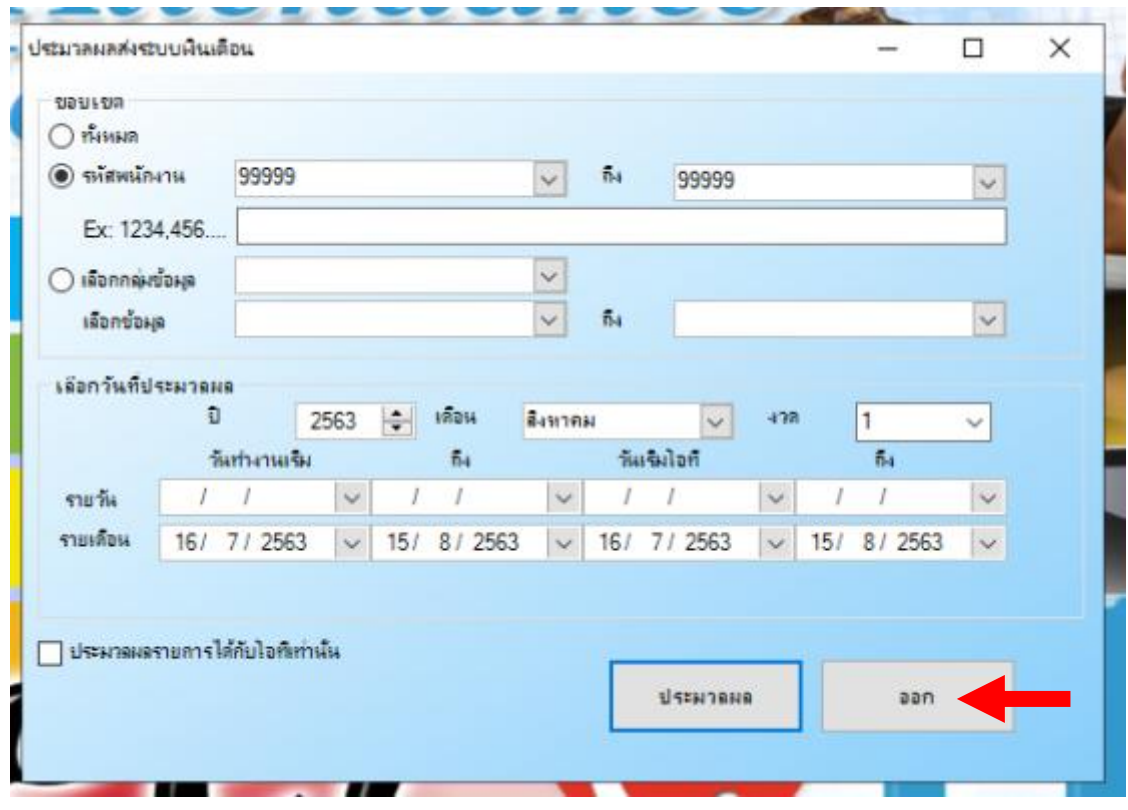

หลังจากนั้นก็เข้าไปตรวจสอบข้อมูลหลังการประมวลผล

่ 33. เข้าเมนู "การประมวลผล" และ คลิกเลือกที่เมนู "ตรวจสอบข้อมูลหลังการประมวลผลวันทำงานส่งระบบ เงินเดือน"

CA ระบบเวลา [HSM] หรรษา สมุย จำกัด[ตราจสอบข้อมูลหลังการประมวลผลวันทำงานส่งระบบเงินเดือน]

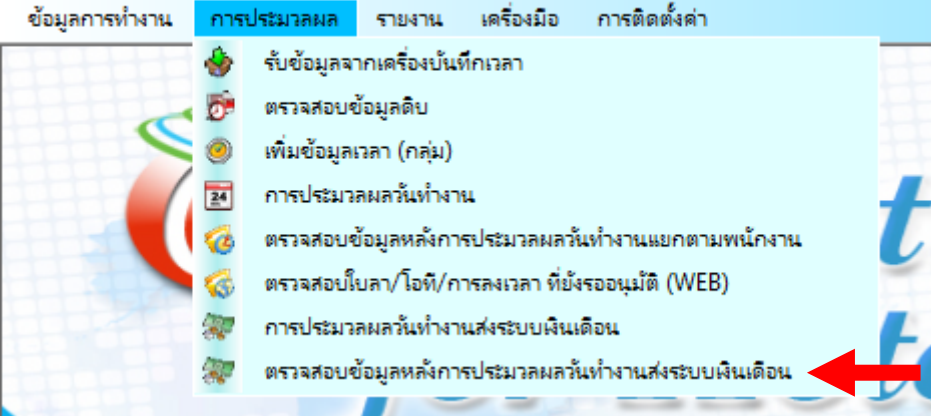

### 34. คลิกเลือกชื่อพนักงานที่จะตรวจสอบ

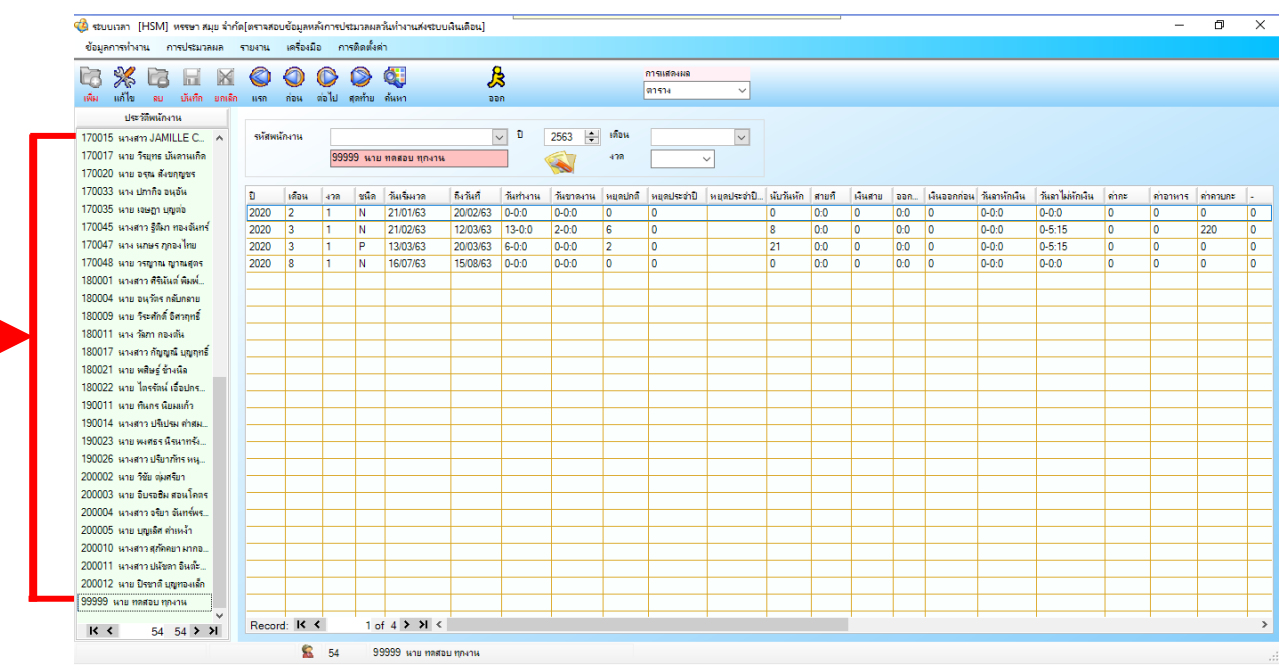

35. เลือกปี, เดือน และ งวดที่ให้ตรงกับที่เราได้ทำการประมวลผลไปก่อนหน้า

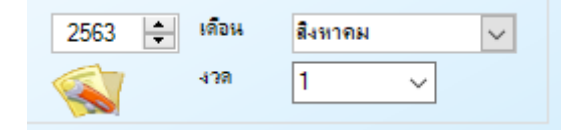

36. หลังจาหนั้นก็สามารถตรวจสอบข้อมูลของพนักงานแต่ละคนได้เลย

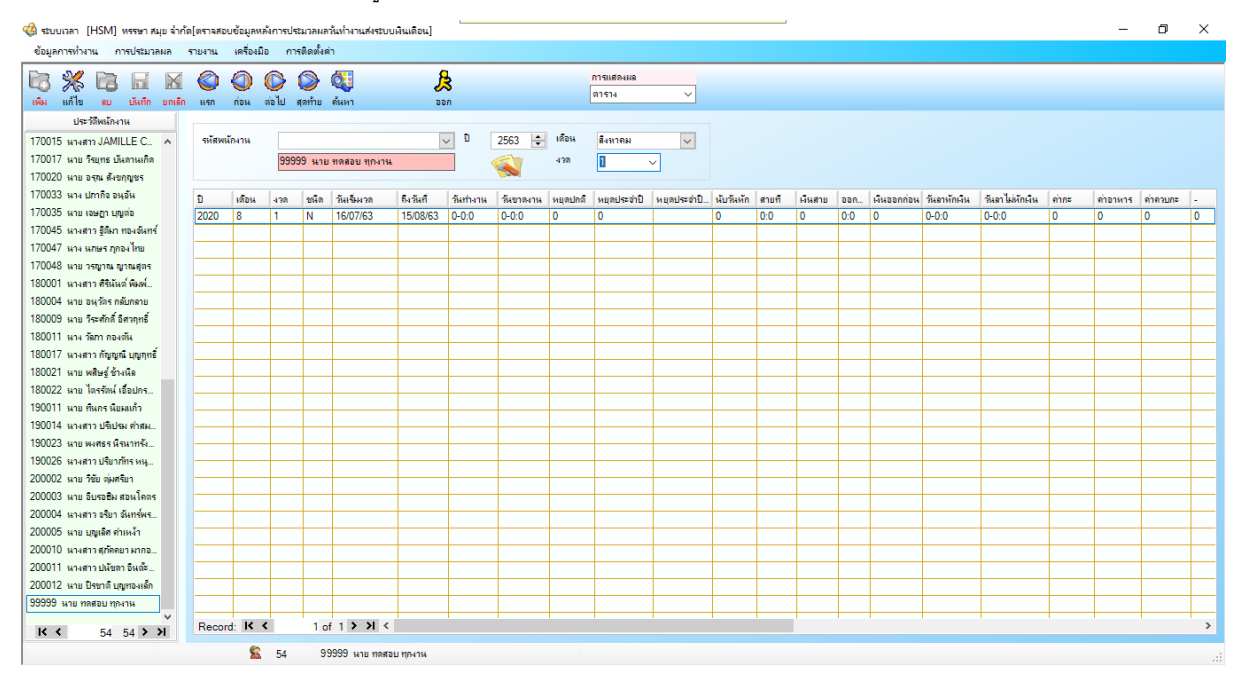

เพียงเท่านี้เราก็สามารถประมวลผลส่งเข้าระบบเงินเดือนได้แล้ว